# ليغشت ةمظنأ ىلع FireAMP لصوم ةيقرت Windows J

## المحتويات

المقدمة المتطلبات الأساسية التكوين ترقية يدوية تحديث إصدار الموصل مبدلات سطر الأوامر النشر عبر السياسة النشر باستخدام أداة طرف ثالث <u>التحقق</u> استكشاف الأخطاء وإصلاحها مستند ذو صلة

### المقدمة

يتم إصدار إصدار إصدار جديد من موصل FireAMP من وقت لآخر من أجل تحسين الأداء وإصلاح الأخطاء وإضافة ميزات جديدة. يقدم هذا المستند إرشادات حول كيفية ترقية موصل FireAMP الذي يتم نشره عبر مؤسسة ما.

## المتطلبات الأساسية

توصي Cisco بأن تكون لديك معرفة بالمنتجات التالية:

- سحابة FireAMP العامة
- موصل FireAMP لنظام Windows

ملاحظة: يلزم وصول المسؤول لتثبيت موصل على Windows.

## التكوين

### ترقية يدوية

يمكنك ترقية موصل FireAMP يدويا بتنزيل إصدار جديد وتشغيله على جهاز كمبيوتر كمسؤول.

تحديث إصدار الموصل

للتأكد من تنزيل أحدث إصدار، اتبع الخطوات التالية:

.1 انتقل إلى الحسابات > الأعمال.

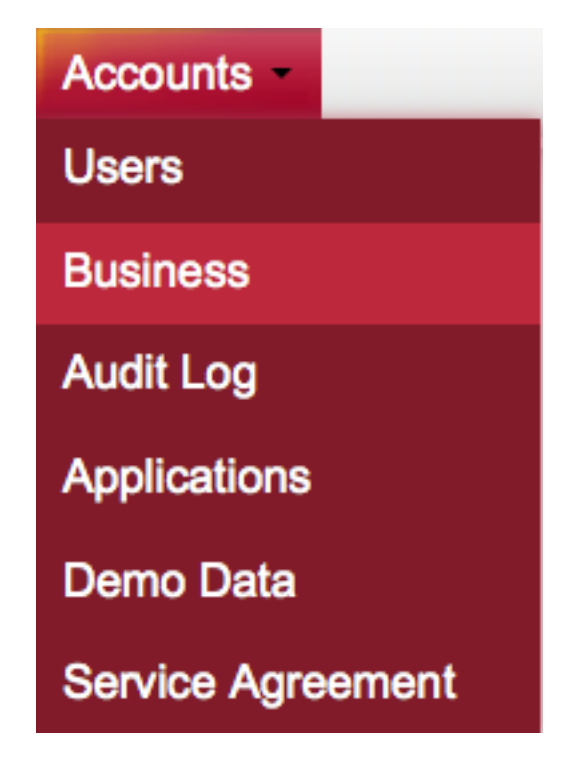

2. تحقق من تعيين **إصدارات المنتج الافتراضية** على **الأحدث**. إذا لم تكن كذلك، يمكنك النقر فوق **تحرير** لتغيير إعدادات العمل.

3. في صفحة **تحرير الأعمال،** حدد **إصدار الموصل الافتراضي** على أنه **الأحدث،** وانقر فوق زر **التحديث** لتحديث الإعدادات.

#### **Edit Business**

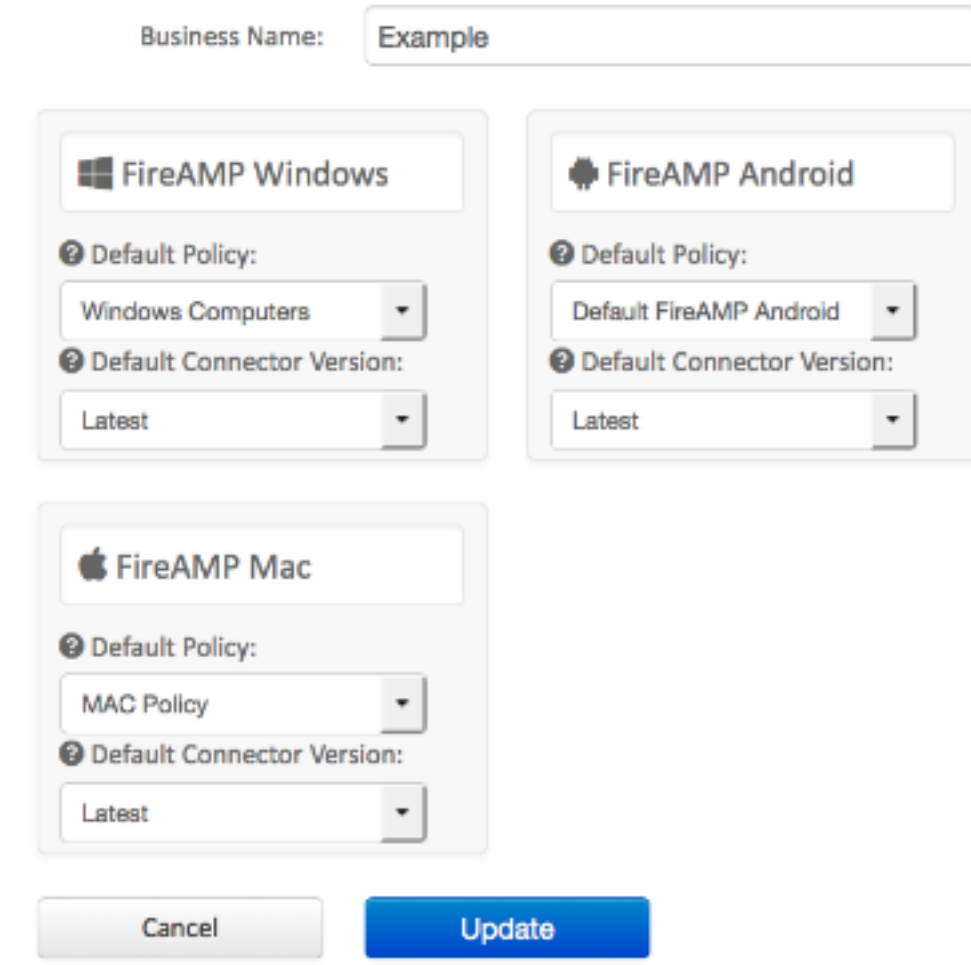

#### مبدلات سطر الأوامر

إذا كنت ترغب في تشغيل محولات سطر الأوامر، فيجب أن تبدأ التثبيت من موجه سطر الأوامر. إذا قمت بتشغيل مثبت من سطر الأوامر باستخدام المحولات، فستظل قادرا على رؤية واجهة المستخدم، ما لم تقم بتوفير المحول /S لإكمال التثبيت بهدوء. لا تزال هناك حاجة لإعادة التشغيل، ولكن لن تتم مطالبتك بذلك.

إذا كنت لا ترغب في تضمين أي محولات، فيمكنك تشغيل المثبت من مستكشف Windows، ويقوم بتشغيل واجهة مستخدم.

ملاحظة: يلزم إعادة التشغيل للتأكد من أن الخدمات وبرامج التشغيل والملفات هي أحدث إصدار.

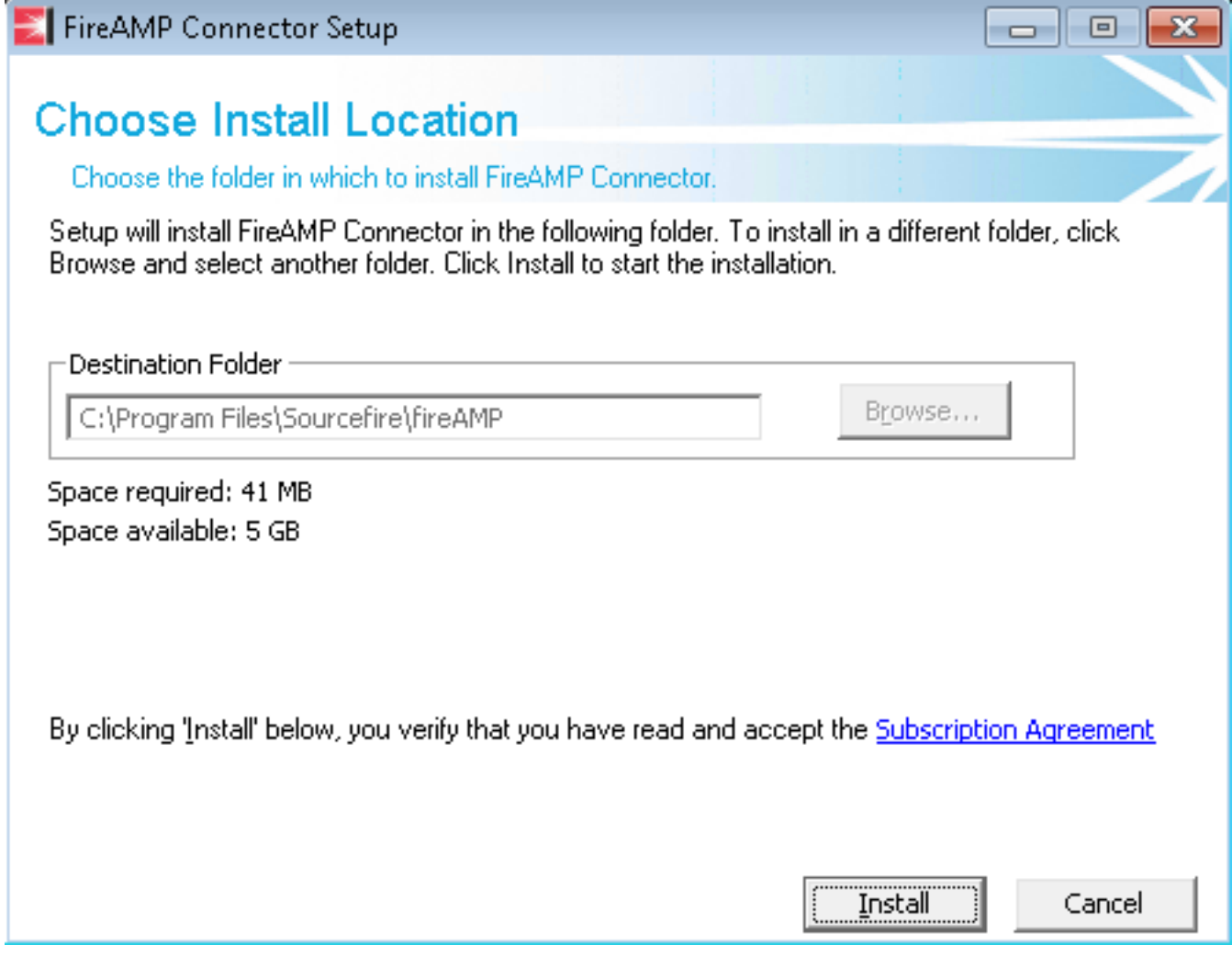

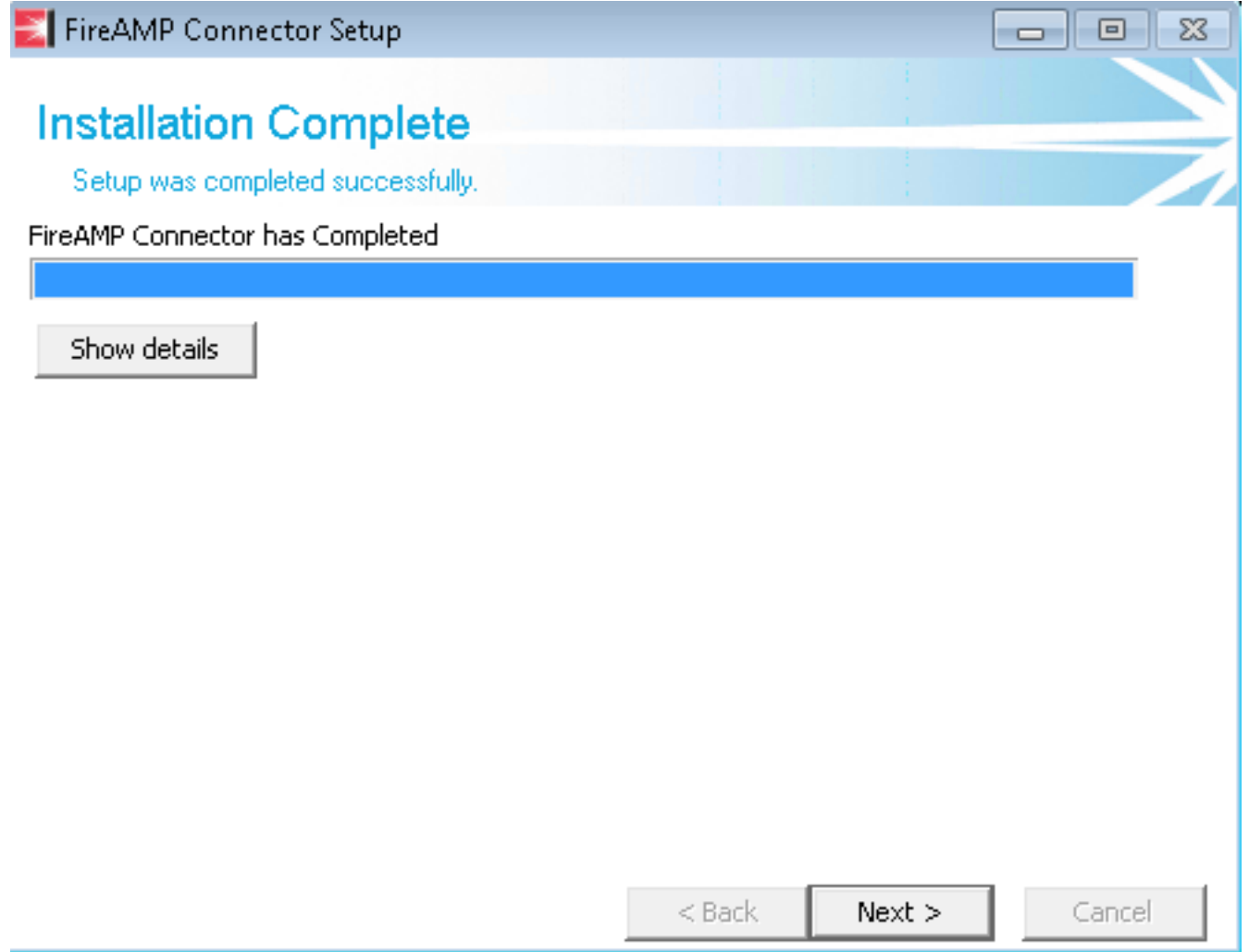

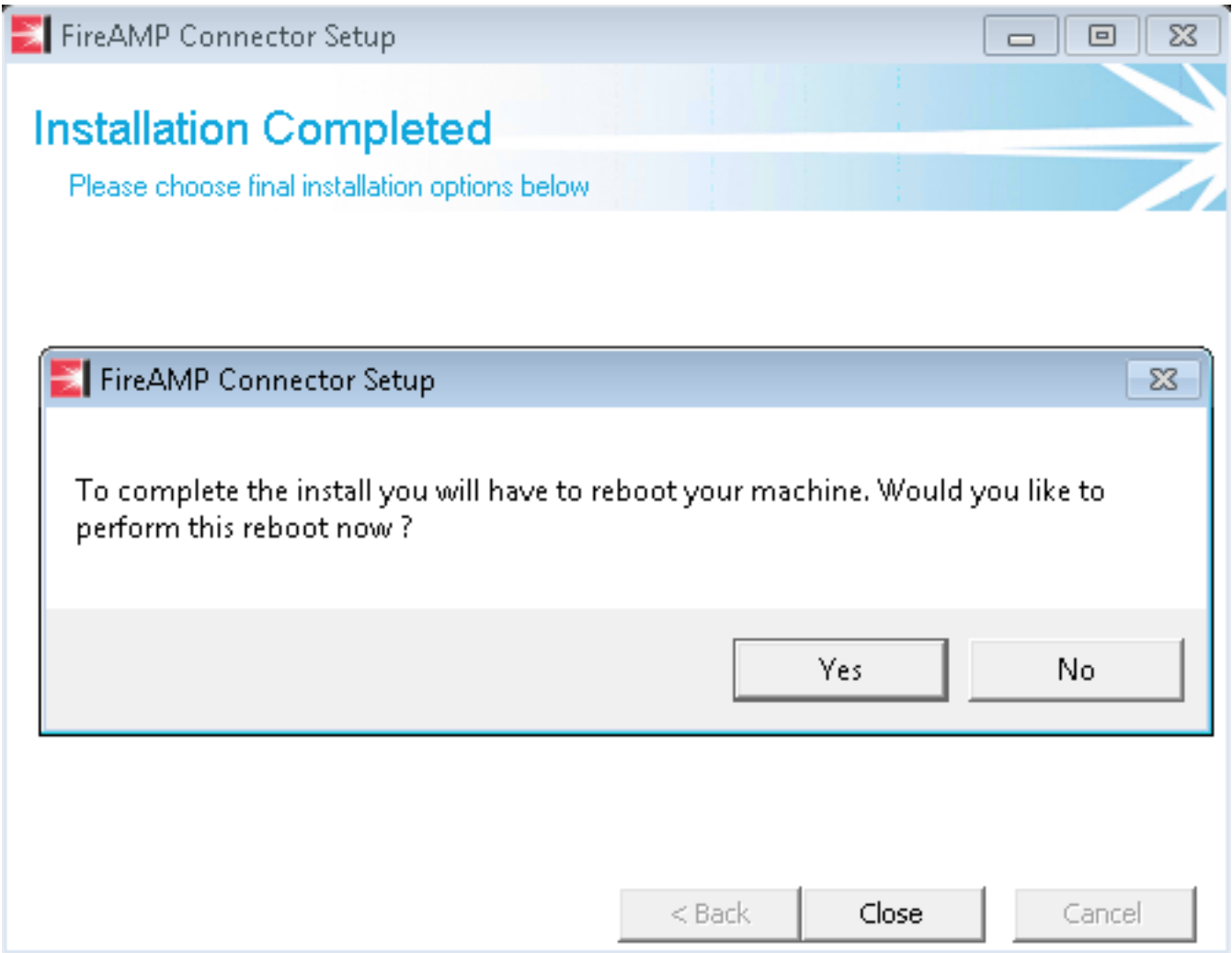

### النشر عبر السياسة

تحذير: عند الترقية من خلال النهج، يتم إستخدام المحولات الافتراضية للتثبيت، ولا تستخدم المحولات التي تم إستخدامها للإصدار السابق.

يمكنك ترقية إصدار FireAMP لمجموعة معينة من أجهزة الكمبيوتر عن طريق إجراء تغييرات على النهج الخاص بك. يمكن العثور على هذه الخيارات ضمن عام > تحديثات المنتج.

فيما يلي خيارات تحديثات المنتج في نهج FireAMP التي تحتاج إلى تكوينها:

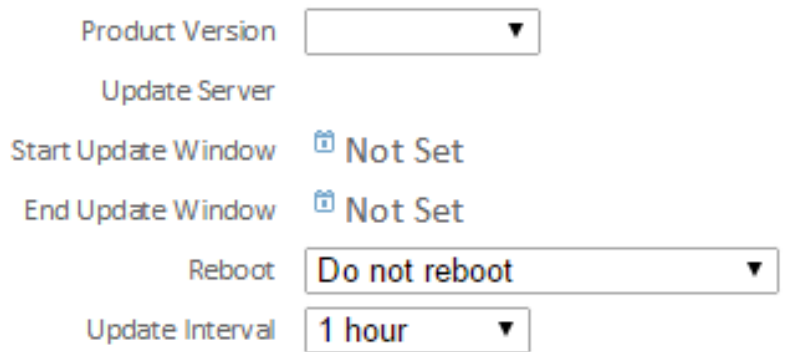

إصدار المنتج: هذا هو الإصدار الذي ترغب في الترقية إليه.

تحديث الخادم: يتم تعيين هذا الخيار تلقائيا.

Window Update Start: هذه هي النقطة الزمنية التي سيتم فيها تكليف الموصلات بإجراء الترقية.

Window Update End: هذه هي النقطة الزمنية التي لن يتم فيها تكليف الموصلات بتنفيذ الترقية.

إعادة التشغيل: يلزم إعادة التشغيل لإكمال ترقية FireAMP.

- إذا اخترت **عدم إعادة التمهيد**، فلن يستانف البرنامج تشغيله على النظام حتى بعد إعادة التمهيد.
- إذا أخترت طلب إعادة التمهيد، فيستلم المستخدم رسالة على الدرج يطلب إعادة التمهيد لإكمال ترقية FireAMP.

ملاحظة: تظهر الرسالة فقط إذا تم تمكين واجهة المستخدم في النهج الخاص بك.

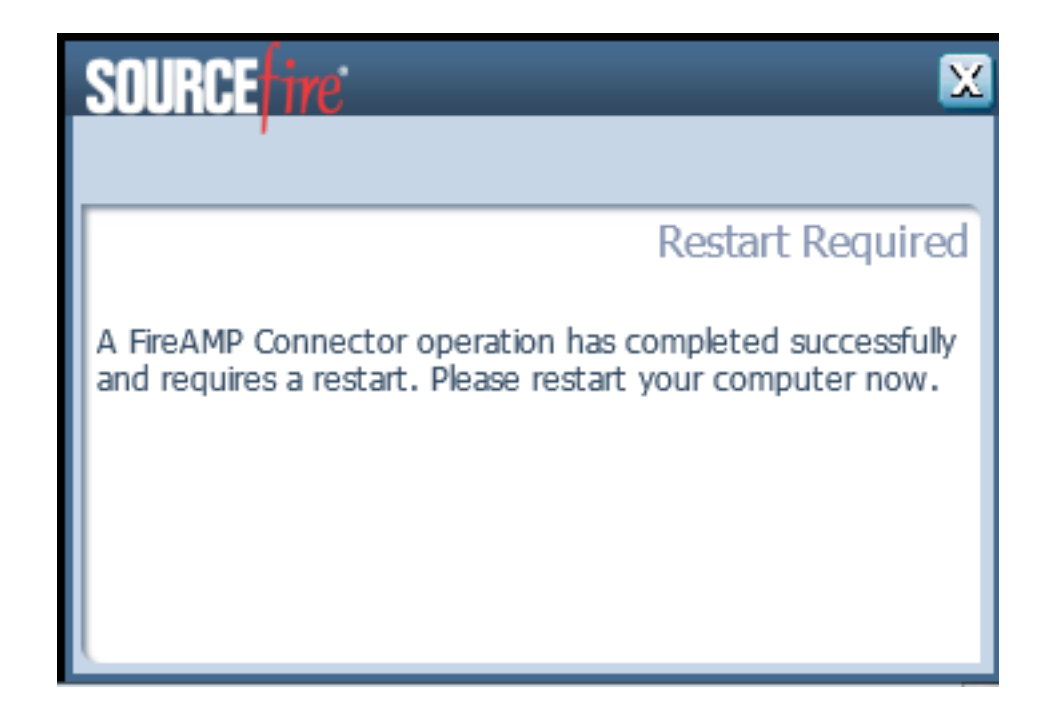

• إذا أخترت **فرض إعادة التشغيل بعد 2 دقيقة**، يتلقى المستخدم رسالة نظام تشير إلى أنه تم تعيين إعادة تشغيل معلقة.

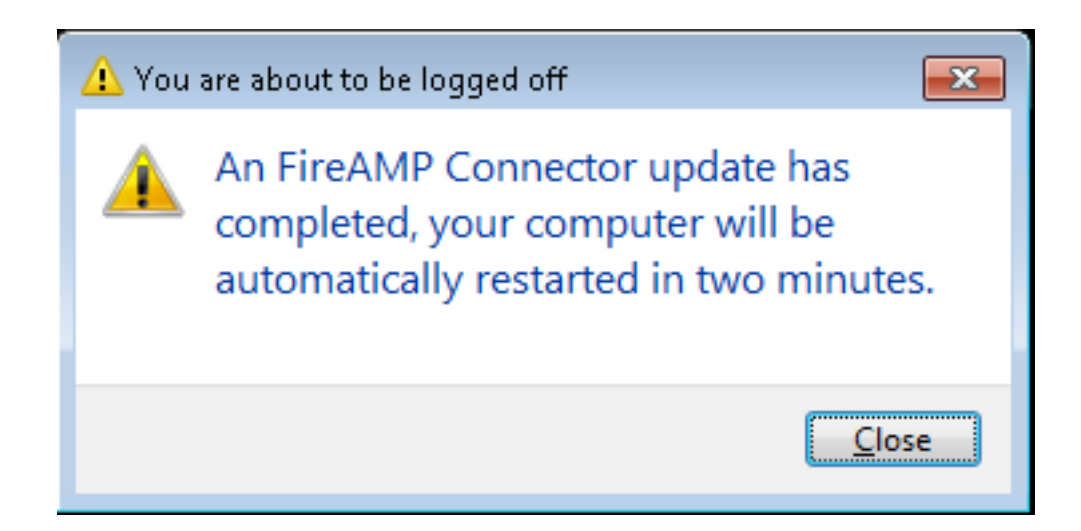

Interval Update: ينطبق هذا على تحديثات تعريف Tetra ولا يتعلق بترقية إصدار موصل FireAMP.

### النشر باستخدام أداة طرف ثالث

لا تدعم Cisco إستخدام أداة جهة خارجية لنشر موصل FireAMP.

## التحقق

وفقا للفاصل الزمني لنبضات القلب، يمكن للموصل التعرف على تمكين الترقية وإجراء الترقية بصمت في الخلفية. في حالة تمكين واجهة المستخدم على النهج، يكون التأكيد الوحيد الذي تتلقاه هو رسالة فقاعة على الدرج تشير إلى أن الترقية قيد التقدم.

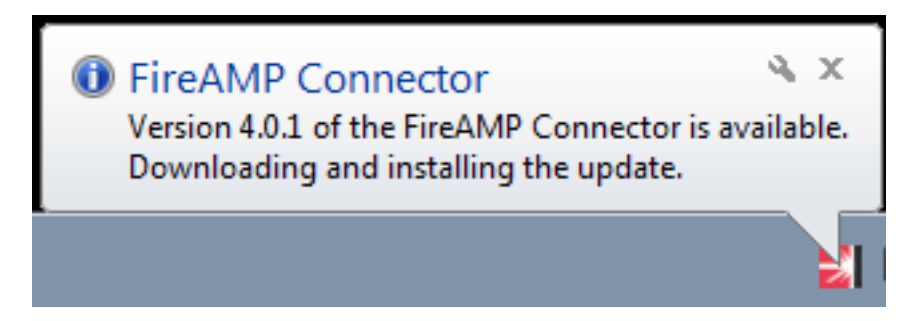

بالإضافة إلى ذلك، تظهر نافذة مطالبة **إعادة التشغيل المطلوبة** إذا قمت بتمكين خيار إعادة التشغيل. وإلا ستلاحظ أن الخدمة لا تعمل.

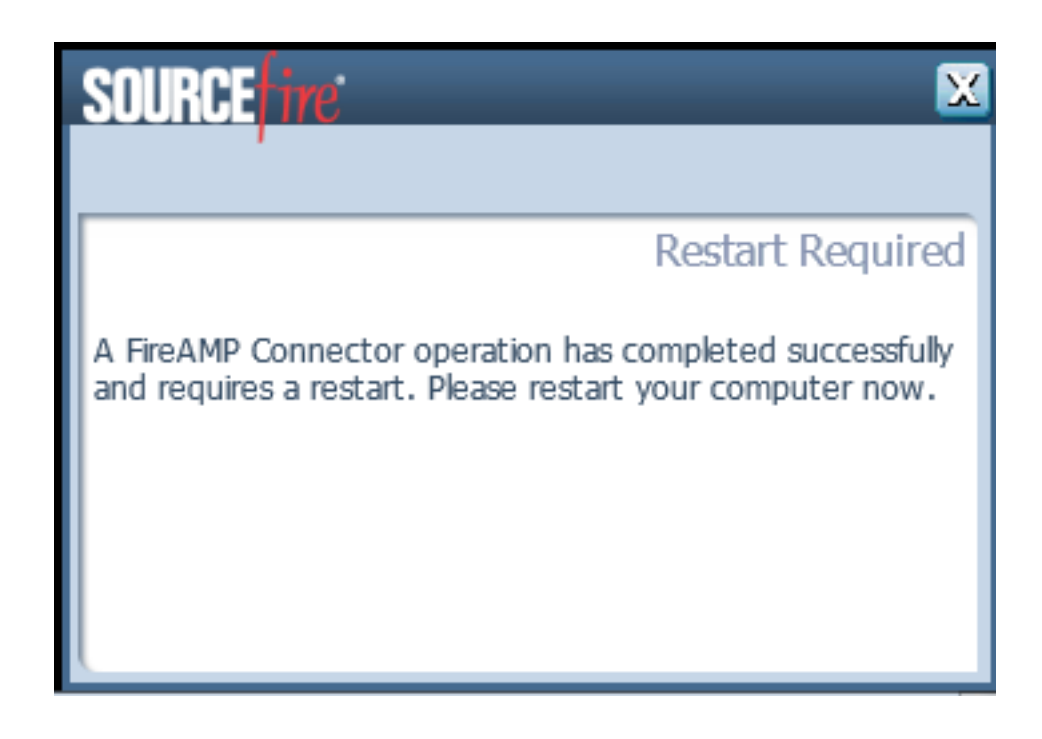

# استكشاف الأخطاء وإصلاحها

على الرغم من أنه من غير الشائع أن تكون هناك مشكلة في التثبيت، إلا أنك قد تقوم بما يلي إذا حدثت مشكلة:

في حالة فشل التثبيت، ابحث عن الملف impro\_install.log الذي تم إنشاؤه على النظام المحلي أثناء عملية التثبيت. قد يكون الملف موجودا في أماكن مختلفة. أكثر المواقع شيوعا لهذا الملف هو:

%TEMP% WINDIR%\Temp% إذا لم يكن الملف موجودا في أي من المجلدات، ابحث في القرص الصلب عن اسم الملف. إذا لم تكن قادرا على العثور على الملف، تأكد من أنك حاولت تثبيت موصل FireAMP باستخدام بيانات اعتماد المسؤول، ومن عدم وجود برنامج يمنع كتابة الملفات المؤقتة أو السجل.

بمجرد العثور على ملف log.install\_impro، اتصل بدعم Cisco التقني للحصول على مزيد من المساعدة.

### مستند ذو صلة

● [محولات سطر الأوامر لمثبت موصل FireAMP](/content/en/us/support/docs/security/sourcefire-fireamp-endpoints/118587-technote-fireamp-00.html)

ةمجرتلا هذه لوح

ةي الآلال تاين تان تان تان ان الماساب دنت الأمانية عام الثانية التالية تم ملابات أولان أعيمته من معت $\cup$  معدد عامل من من ميدة تاريما $\cup$ والم ميدين في عيمرية أن على مي امك ققيقا الأفال المعان المعالم في الأقال في الأفاق التي توكير المالم الما Cisco يلخت .فرتحم مجرتم اهمدقي يتلا ةيفارتحالا ةمجرتلا عم لاحلا وه ىل| اًمئاد عوجرلاب يصوُتو تامجرتلl مذه ققد نع امتيلوئسم Systems ارامستناه انالانهاني إنهاني للسابلة طربة متوقيا.